Муниципальное общеобразовательное учреждение средняя общеобразовательная школа №23

#### ИГР I-САЗС **Новогоднее** пклыение

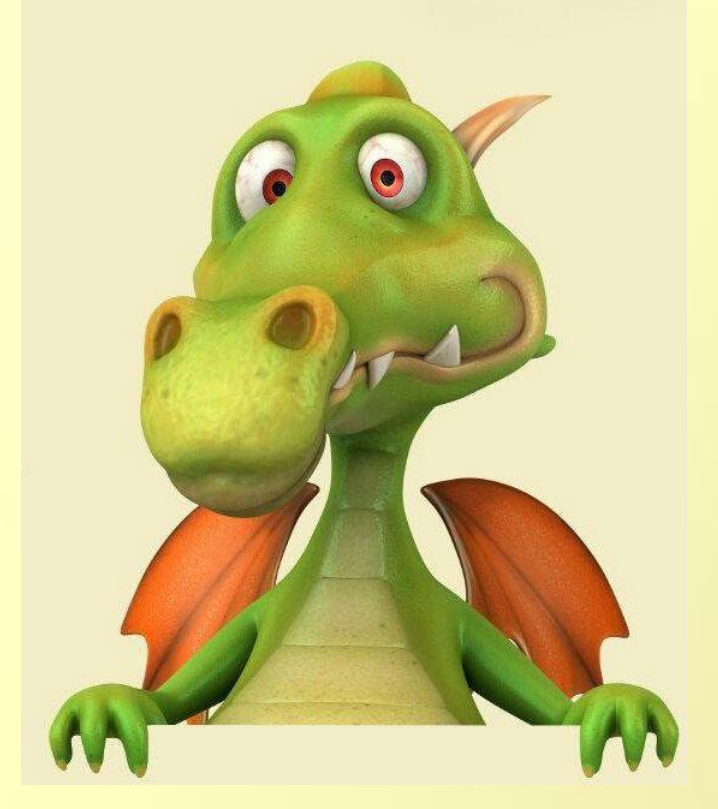

Автор: *Жирнова Ксения*, ученица 7б класса Руководитель проекта: *Зубкова Лариса Анатольевна*

Рыбинск, 2011

#### *Аннотация к*

 *Приветствую тебя, дорогой друг, сегодня игре я предлагаю отправиться в незабываемое путешествие вместе с милым Дракошей . От тебя требуется всего лишь помочь ему правильно отвечать на вопросы, нажатием на ответ. Но не забывай, все вопросы буду связаны только с информатикой. Если ты вдруг ответишь неправильно, у тебя будет шанс исправить свой ответ. Чтобы вернуться к вопросу следует навести мышь* 

*на эту конпку :*

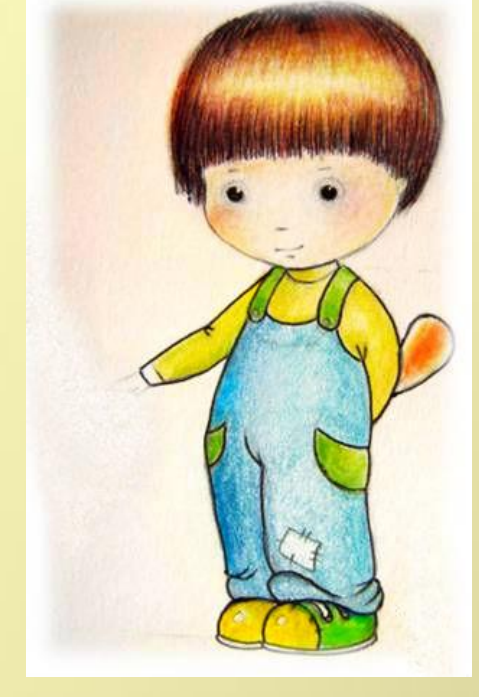

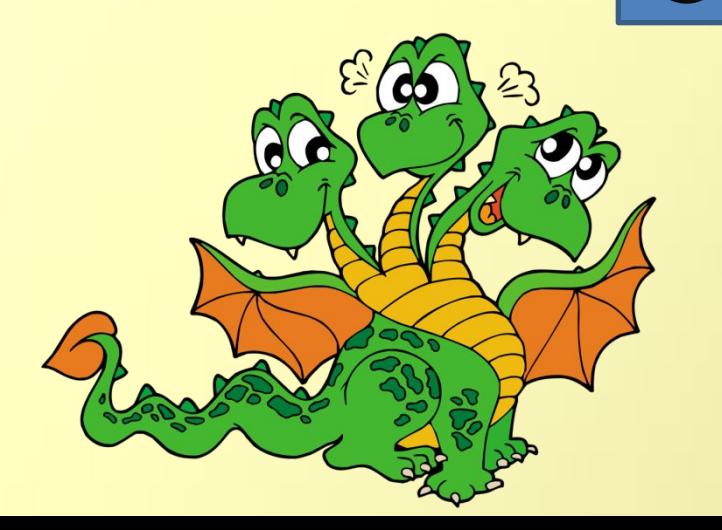

*Желаю вам с Дракошей удачи !*

#### *Вступление*

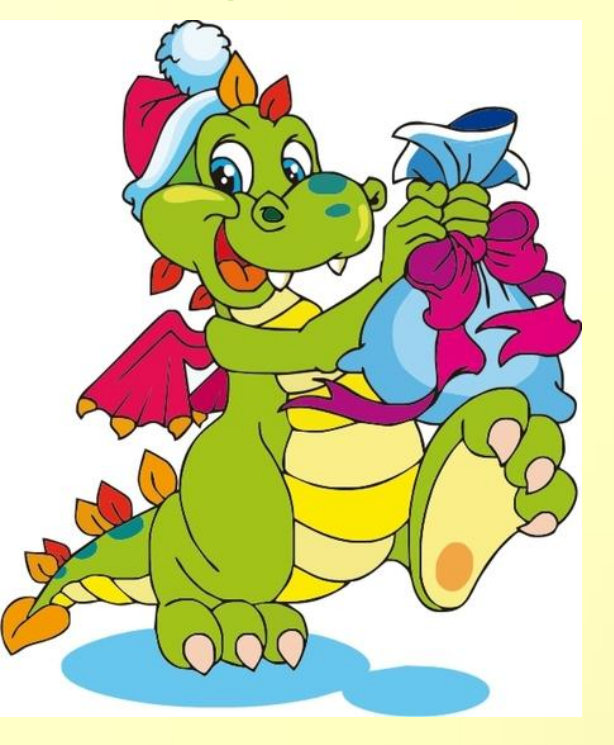

Наступила зима. До нового года – года Дракона оставалось всего несколько дней. Дракон был уже на пути к планете Земля, но увидев незнакомую ярко - сияющую лиловую звезду, он решил остановиться и отдохнуть. Королем этой планеты был гигантский Компьютер. Он специально заманил Дракона на свою планету, чтобы проверить его знания в области информатики. Если Дракон не сможет выполнить его задания, то на планете Земля никогда не наступит новый год.

*Но Дракон очень мудр, давайте посмотрим как он ответит на коварные вопросы Компьютера и его помощников !*

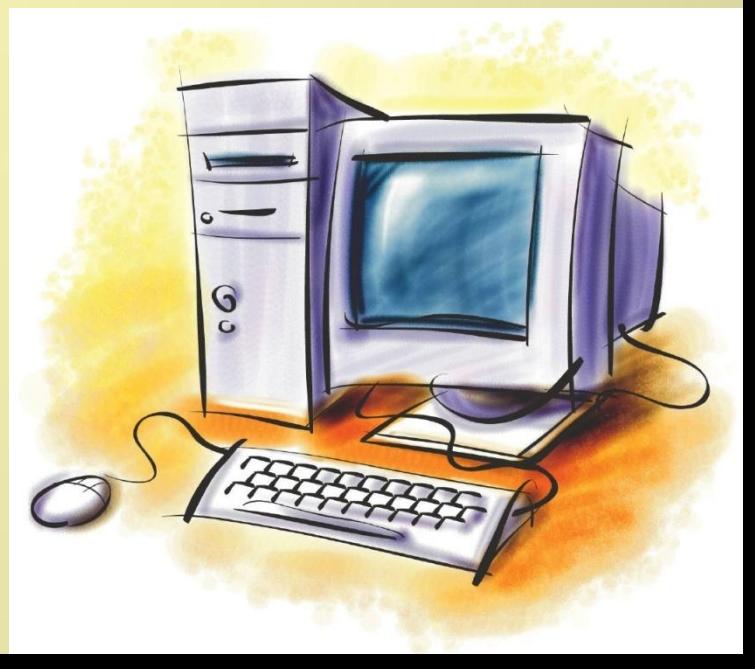

# **Встреча 1.**

 *- Приветствую тебя. На этой планете я заведую печатью фотографий и документов. Я – Принтер. Я буду первым , кто задаст тебе вопрос…*

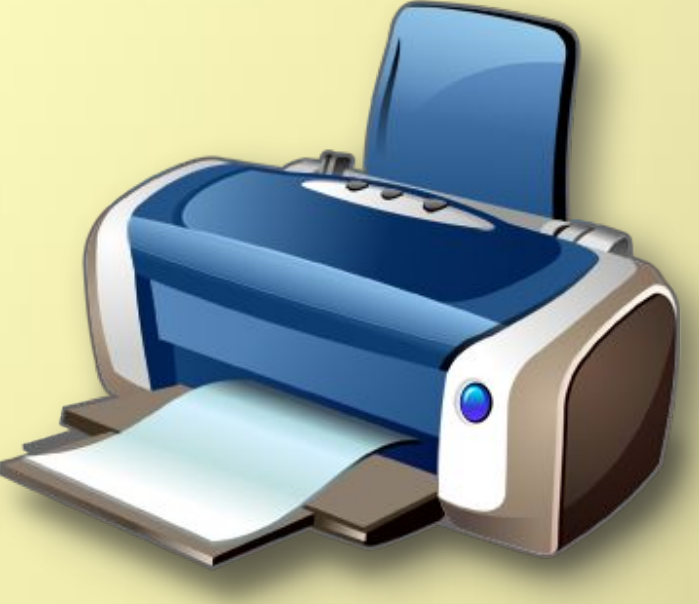

*Полное название программы для создания презентаций ?*

1. Microsoft PowerPoint

2. PowerPaint Macrosoft

3. Microsoft Word

# **Встреча 2.**

 *- Я на этой планете знаю всё о гаджетах. Я умный Робот, умею передвигаться и преодолевать препятствия. Попробуй выполнить моё задание….*

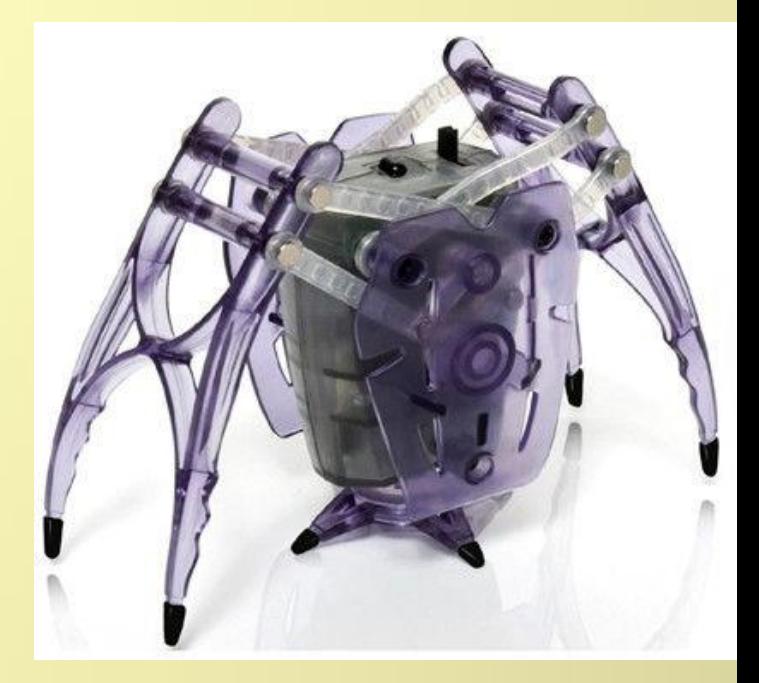

*Выбери правильный значок программы PowerPoint* .

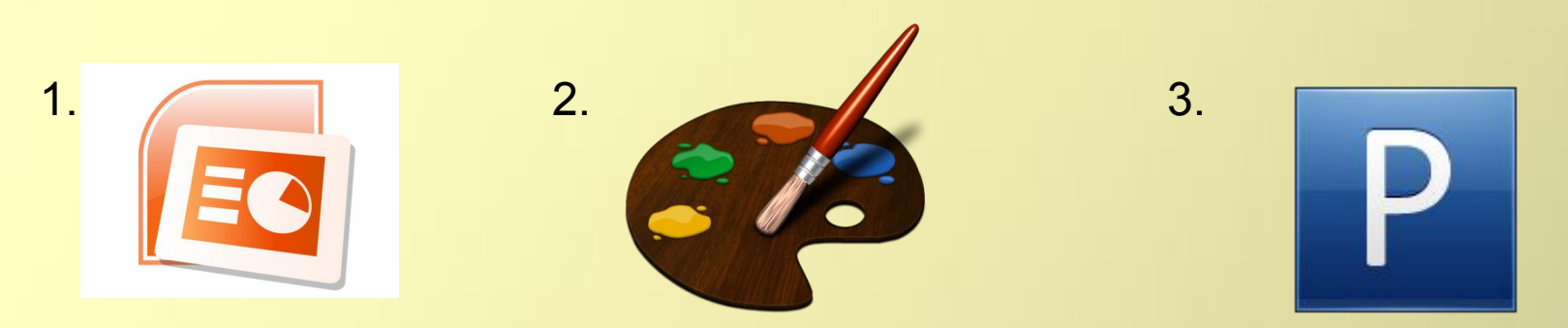

#### **Встреча 3.**

 *- Я младший брат короля Компьютера. Мы с ним очень похожи. Я – Ноутбук. Попробуй, ответь на мой вопрос !*

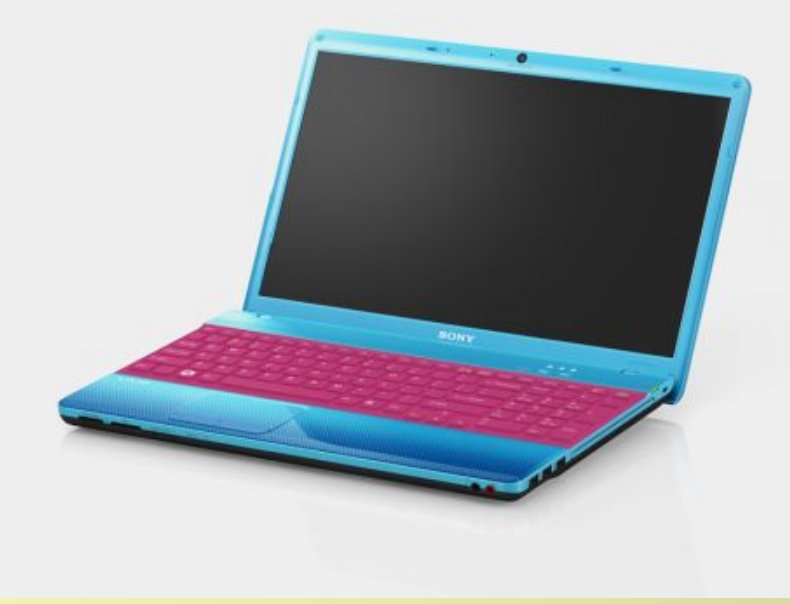

*Какой из диаграмм не существует в программе PowerPoint* ?

1. Точеная

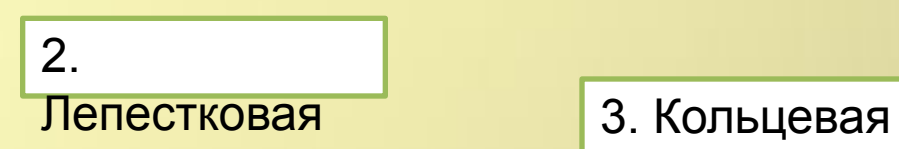

# **Встреча 4.**

 *- Приветствую тебя! Я – Веб-камера. Помогаю людям общаться между собой на дальних расстояниях. Попробуй, ответь на мой вопрос !*

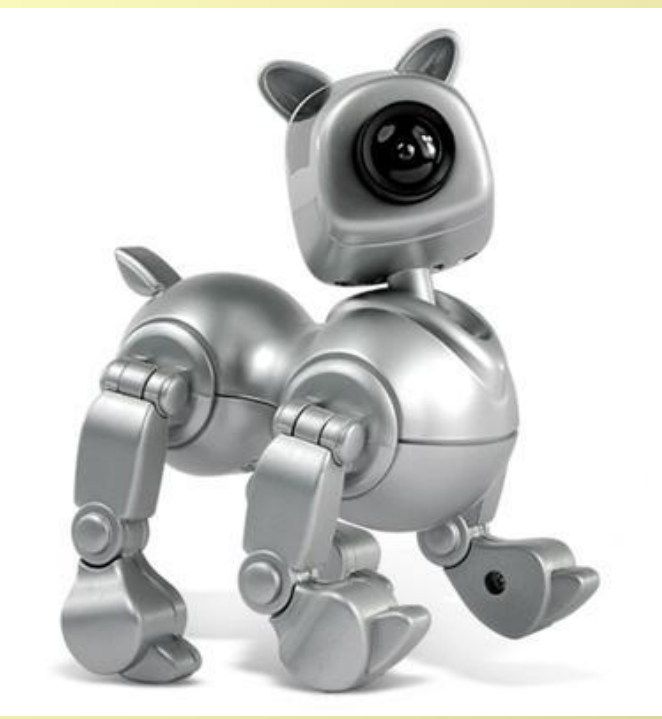

*Какую фигуру нельзя создать в программе PowerPoint ?*

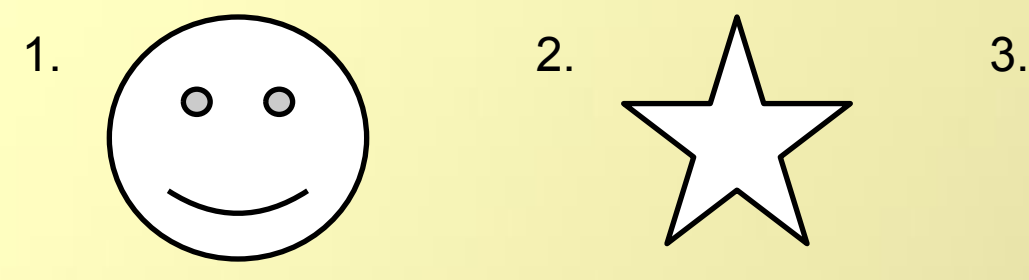

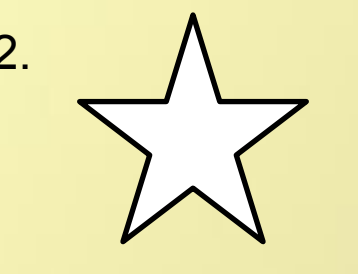

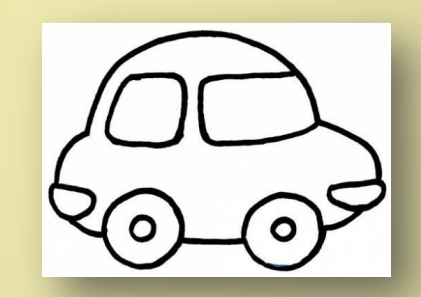

# **Встреча 5.**

 *- Мы близняшки братья Колонки. На планете Информа мы передаем важную информацию от короля Компьютера. Мы все слышим, но не видим. Зададим тебе следующий вопрос….*

 *- С помощью какой кнопки запускается презентация в программе PowerPoint ?*

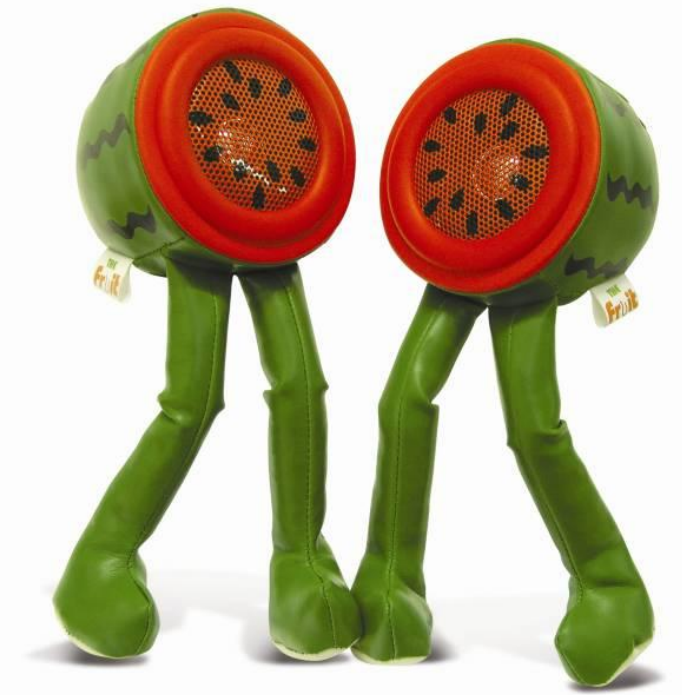

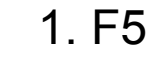

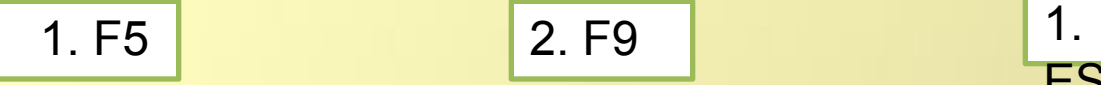

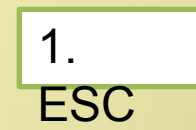

# **Встреча 6.**

*- Здравствуй. Я – Клавиатура. Помогаю Компьютеру записывать важную информацию. Задам тебе я следующее задание.*

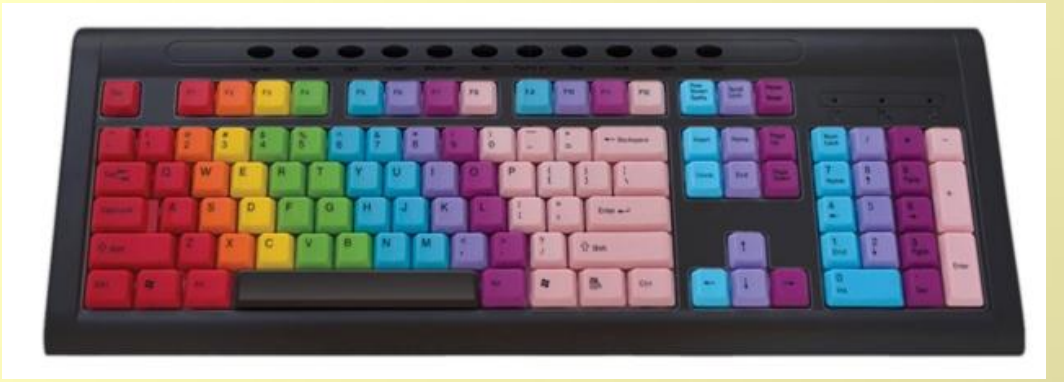

3. SHIFT

 *- Какая кнопка сворачивает презентацию, когда она воспроизводится в программе PowerPoint ? Подсказка . Одна из моих «красных» кнопок. В помощь тебе мое изображение.*

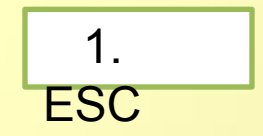

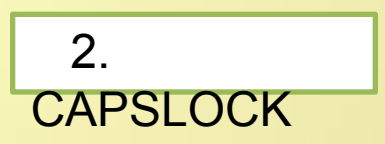

# **Встреча 7.**

*- Приветствую тебя, мой друг! Я –Флешка. Храню в себе информацию обо всем, что происходит на планете. Попробуй справится с моим заданием.*

*Какой комбинацией клавиш сохраняется презентация PowerPoint?*

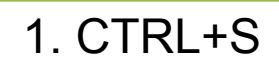

1. CTRL+S | 2. CAPSLOCK+ECS | 3. SHIFT+ALT

# **Встреча 8.**

 *- Я, последняя , кто будет задавать тебе вопрос. Я – компьютерная Мышь .* 

*Как превратить плоскую картинку в обьемную в презентации PowerPoint?*

 1. Нажимаешь на картинку , выбираешь в верхней панели «Формат» и выбираешь нужный вид

 2. «Вставка» затем «Формат» и выбираешь

нужную форму.

3. Я считаю, что нельзя изменить первоначальный вид картинки.

#### **Приказ короля**

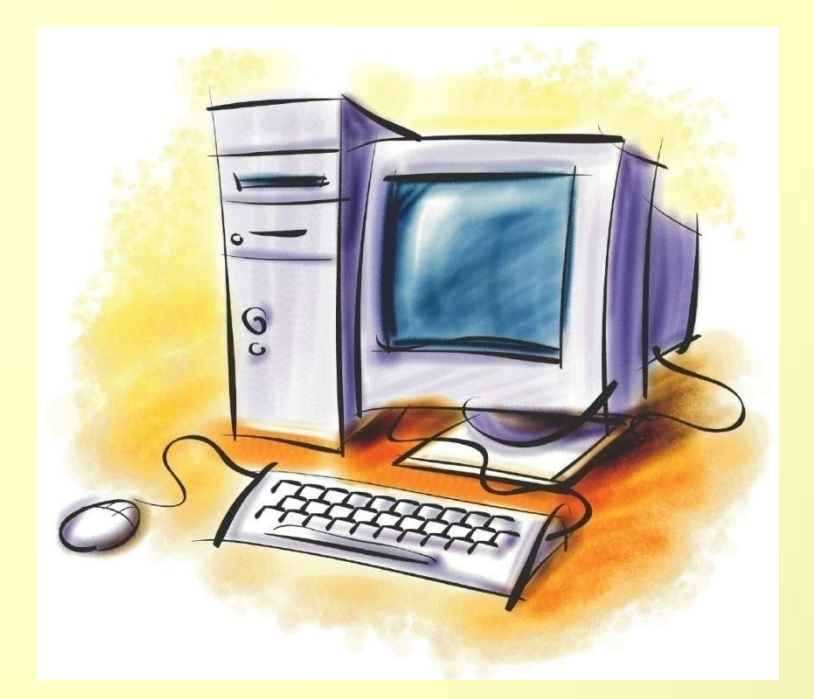

*Ты прошел все мои испытания, теперь сам решай свою судьбу. Все зависит от того ,где ты поставишь запятую….*

#### **Прощание…**

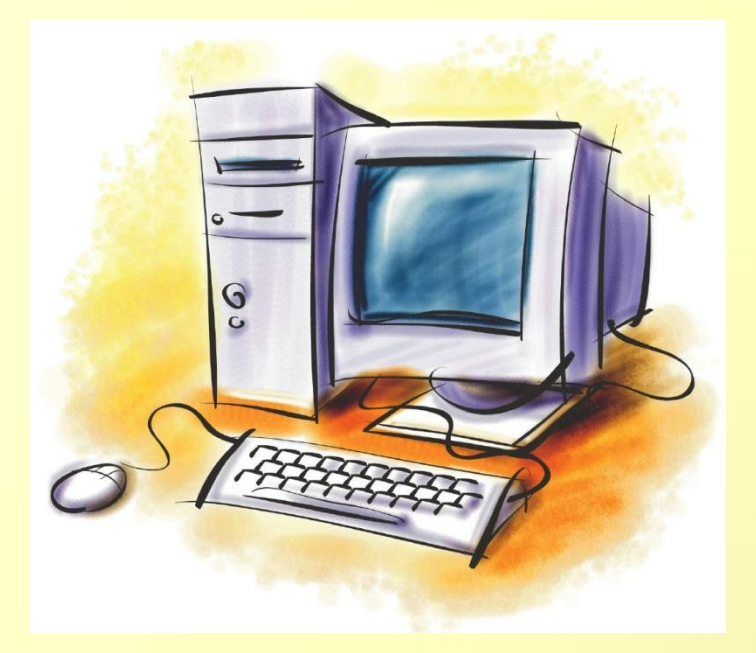

 *- Дорогой Дракон, мы, жители планеты Информа, были рады знакомству с тобой, надеемся,что ты когда-нибудь еще раз прилетишь к нам. Передавай от нас людям «пакет с новыми технологиями». Отправляйся в путь, счастливого Нового года !!!*

*- До свидания ! Я не забуду вашу удивительную планету и обязательно вернусь ! -Я передам людям «пакет новых технологий» , пускай узнают больше из мира информатики . Спасибо вам за этот незабываемый день, а сейчас я опаздываю, до скорой встречи !!!* 

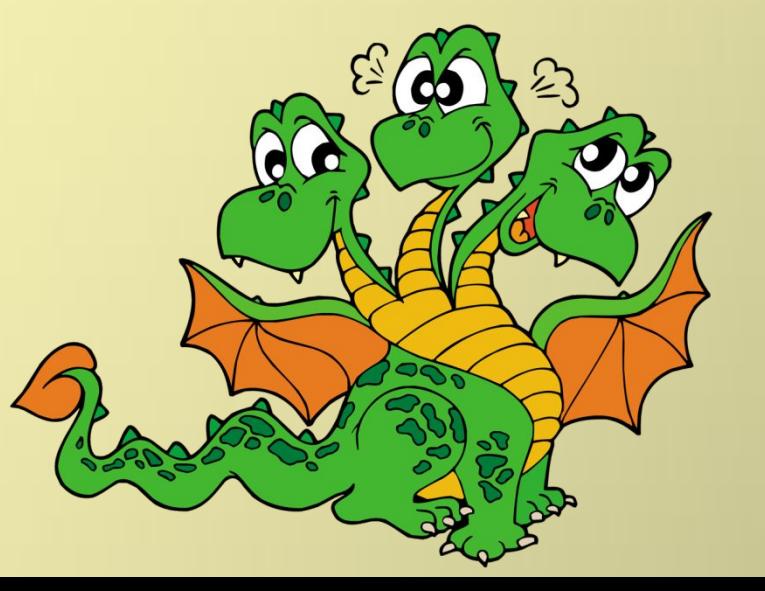

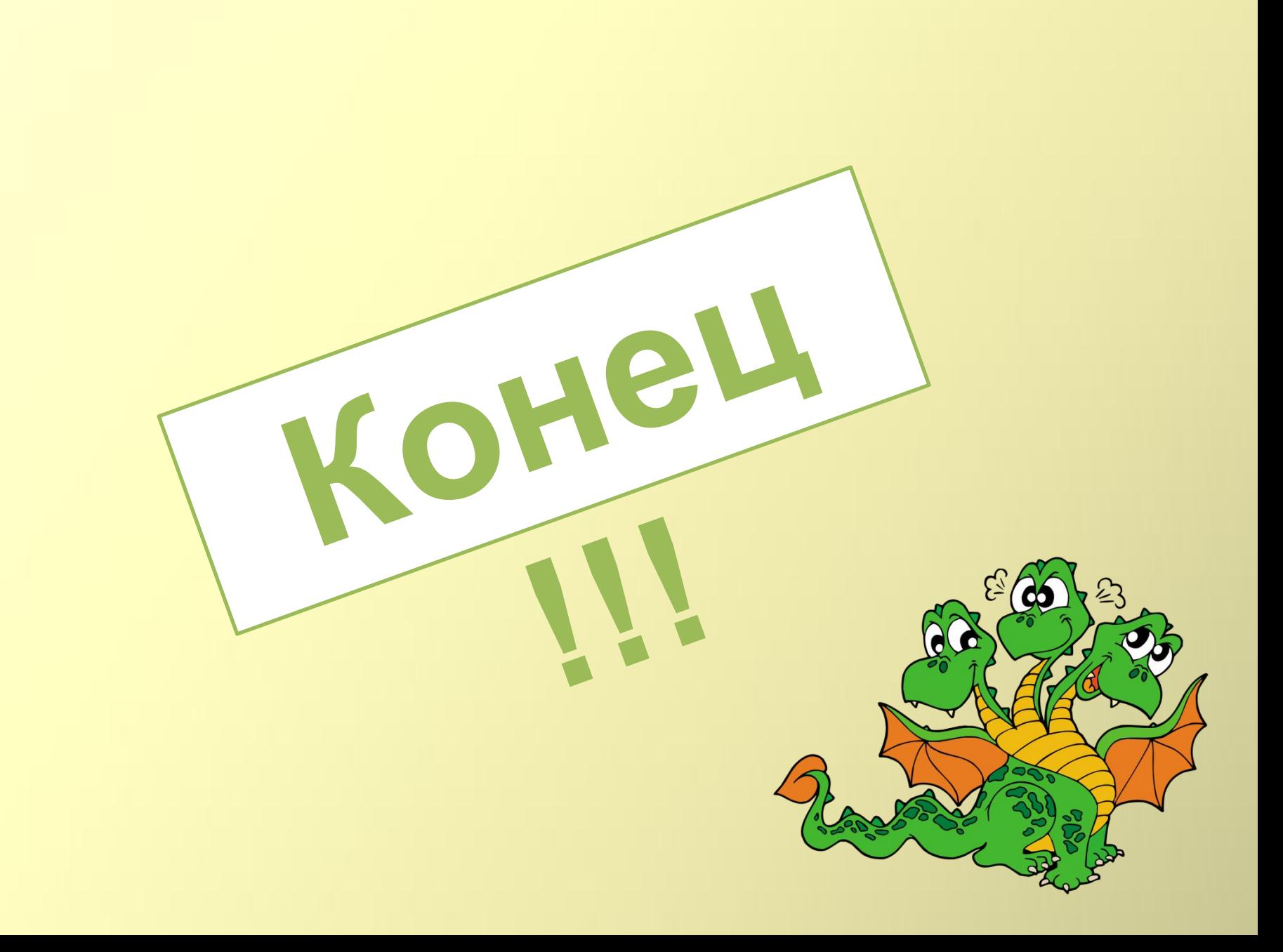

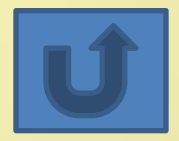

#### **Ты ошибся !**

*Не расстраивайся , попробуй ещё раз выполнить задание ….*

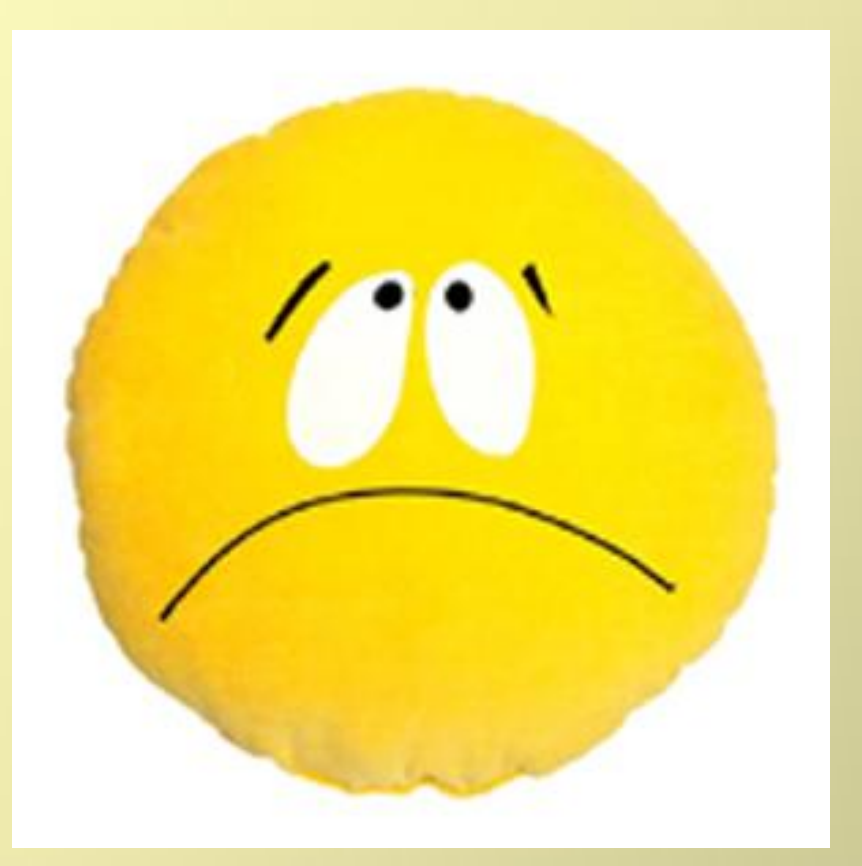